# <span id="page-0-0"></span>**Configure your Observer settings**

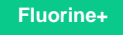

#### **Prerequisites**

First, [install Observer for ServiceNow](https://docs.perspectium.com/display/fluorineplus/Get+started+with+Observer).

## **Procedure**

To make changes to the Observer default settings, you will first need to access the **[Settings](#page-0-0)** page. To do this:

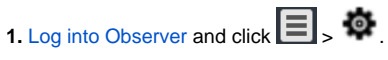

**2.** From this Settings page, you will be presented with various tabs that will allow you to make changes to your Observer settings, including:

- [General Preferences](https://docs.perspectium.com/display/fluorineplus/Configure+your+general+preferences)
- <sup>o</sup> [Trend Groups](https://docs.perspectium.com/display/fluorineplus/Revert+trend+groups+to+defaults)
- [Alert Configurations](https://docs.perspectium.com/display/fluorineplus/Modify+your+alert+configurations)

### **Similar topics**

- [Create a ServiceNow bulk/dynamic share for Splunk](https://docs.perspectium.com/pages/viewpage.action?pageId=12124331)
- [Open Splunk HTTP Event Collector port to the Perspectium](https://docs.perspectium.com/display/fluorineplus/Open+Splunk+HTTP+Event+Collector+port+to+the+Perspectium+Integration+Mesh)  [Integration Mesh](https://docs.perspectium.com/display/fluorineplus/Open+Splunk+HTTP+Event+Collector+port+to+the+Perspectium+Integration+Mesh)
- [Generate a Splunk Event Collector token](https://docs.perspectium.com/display/fluorineplus/Generate+a+Splunk+Event+Collector+token)
- [View your event collections in Splunk](https://docs.perspectium.com/display/fluorineplus/View+your+event+collections+in+Splunk)
- [Create custom Freshservice ticket fields](https://docs.perspectium.com/display/fluorineplus/Create+custom+Freshservice+ticket+fields)

### **Contact Perspectium Support**

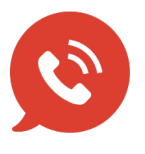

**US: [1 888 620 8880](tel:18886208880) UK: [44 208 068 5953](tel:442080685953)**

**[support@perspectium.com](mailto:support@perspectium.com)**